# **P8 Radio User Manual**

Latest Update: 2021-08-26

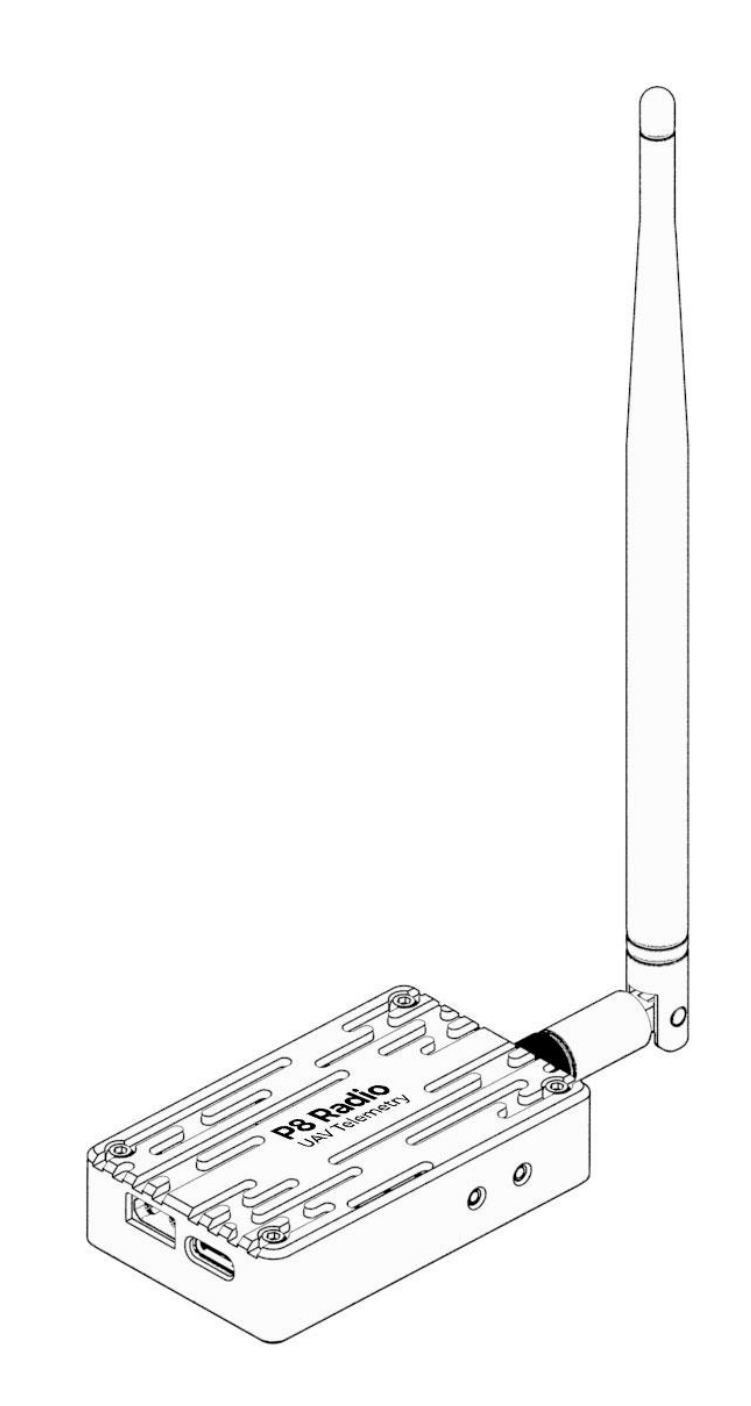

## **CUAV**

## **Preface**

Thank you for purchasing and using CUAV products.

If you have any suggestions and feedback on our products or services, please let us know. Press Ctrl and click blue text or mobile phone scan the QR code below to visit

CUAV [feedback](https://www.wenjuan.com/s/uUjiU3T) form.

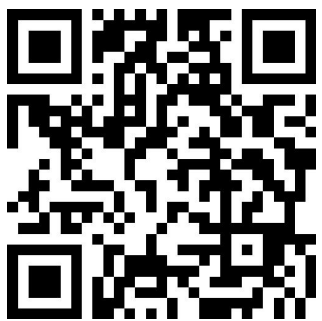

## **Product Definition**

#### **Indicator Light Definition**

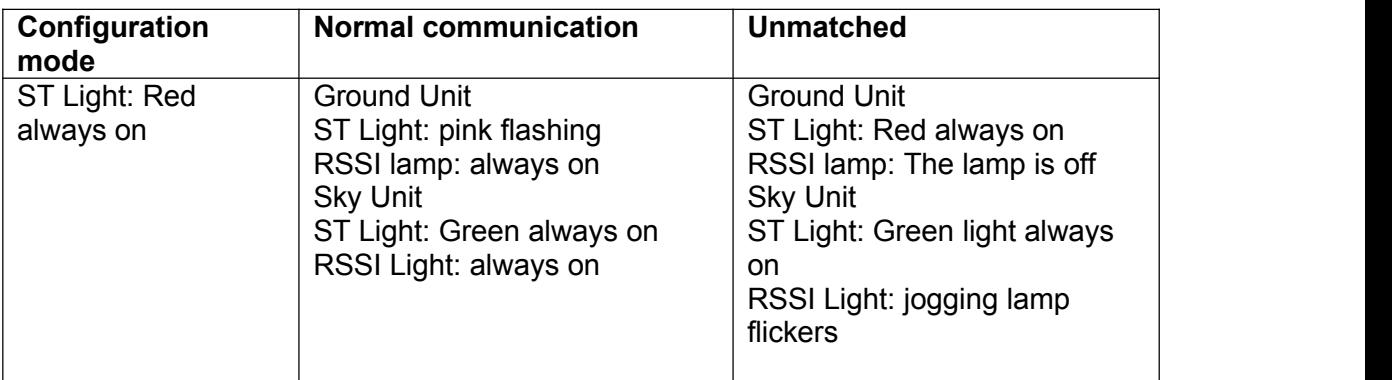

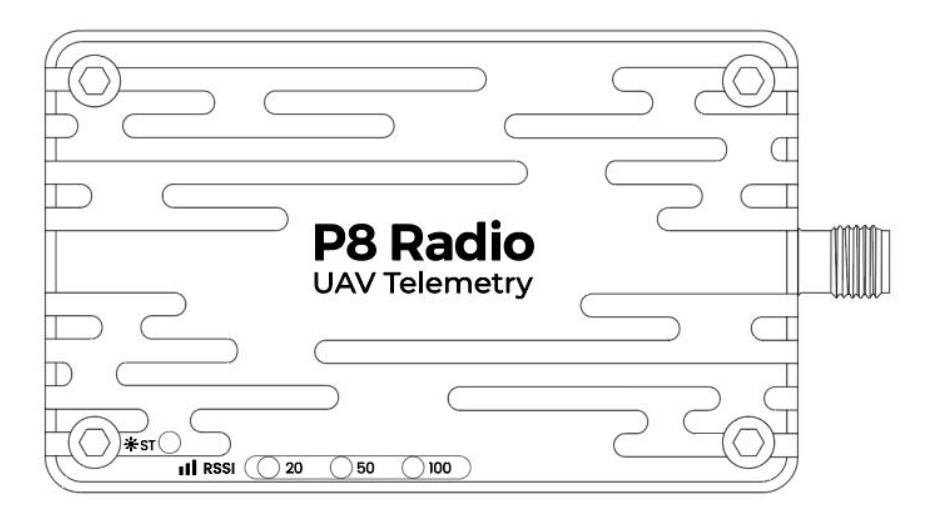

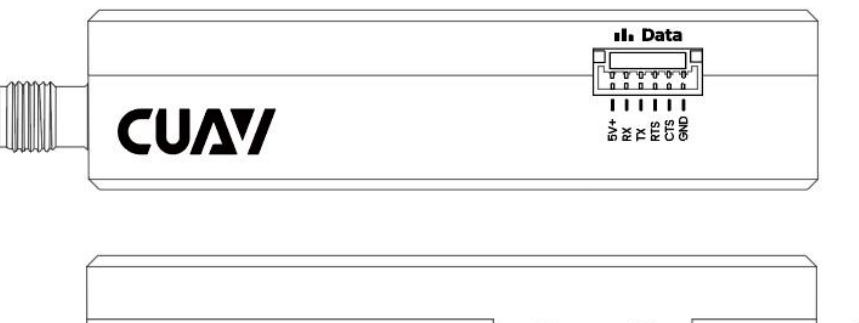

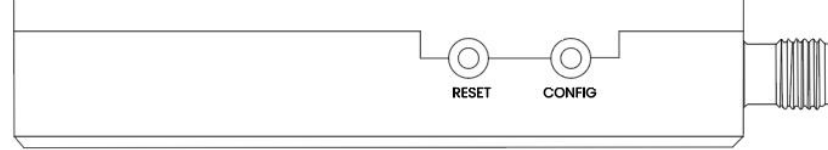

#### **Button Definition**

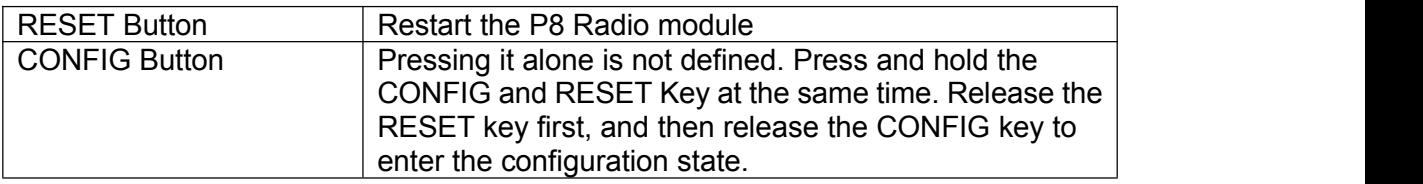

#### **Power Requirement**

We recommend that you use a 3S-12S battery to power the P8. Both the sky end and the ground end need independent power supply, please ensure that the maximum output current of the power supply is> 2.5A (battery is recommended).

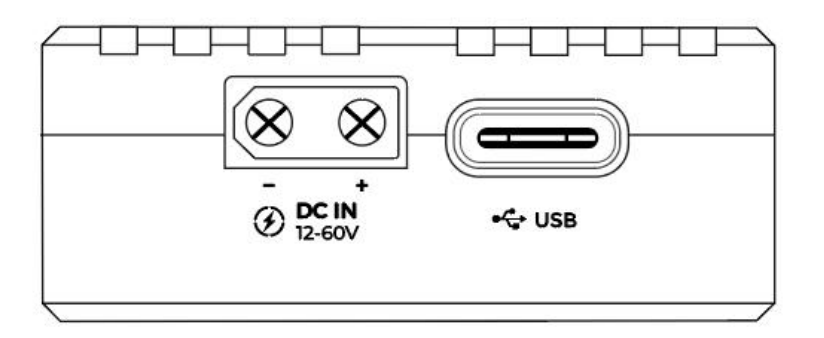

\* Note: Do not use computers or power bank with output current lower than 2A to supply power to the equipment; Otherwise, it may lead to irreversible damage to the equipment.

### **Default Configuration**

The default configuration of P8 is: airspeed 115K, interface speed 57600, broadcast

mode. In general, you do not need to perform any configuration, plug and play. If you need to modify the configuration, for example, modify the ID, set one-to-many, relay mode, Click [Configuration](http://doc.cuav.net/data-transmission/p8-radio/en/config.html) Guide, go to the web page for more information. Configure the required [serial assistant] Users can download any serial assistant online.

## **Connect Flight Controller**

Pixhack series: Access the [Radio] interface of flight controller.

V5 +/V5 nano/X7 series: The Green connector is connected to the interface of flight controller [TELEM1]/[TELEM2], and the white connector is connected to the interface of Data transmission [Data].

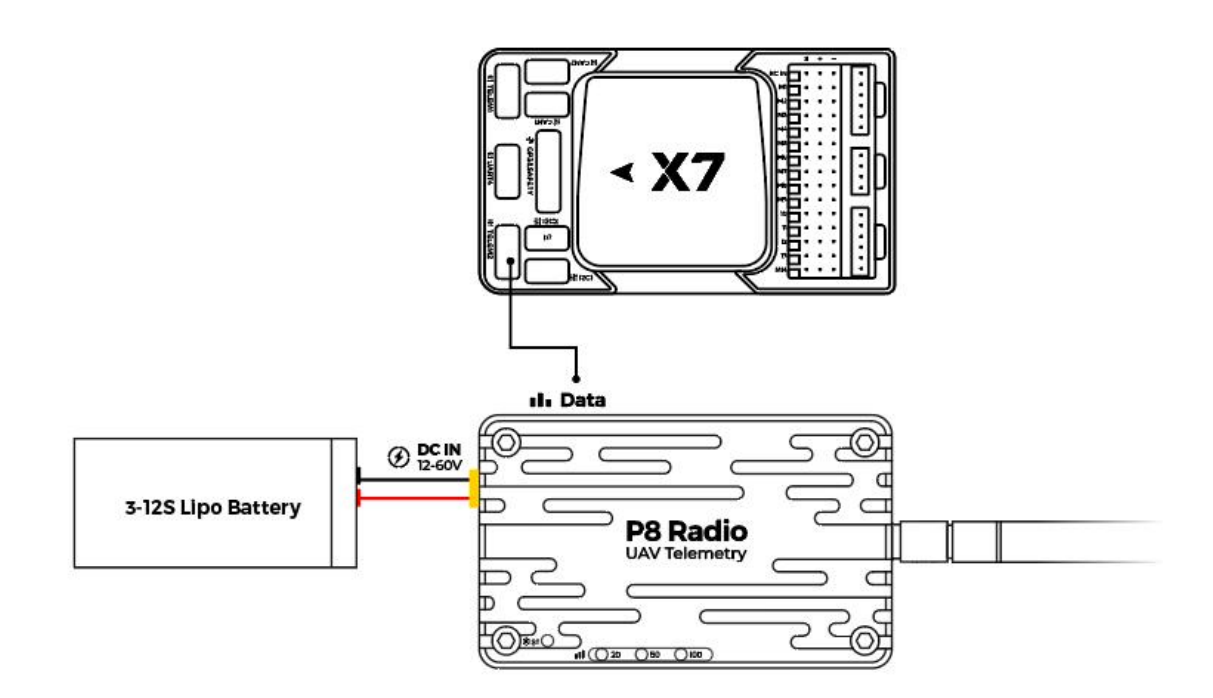

## **Ground Station Connection**

#### **Mission Planner**

After connecting to the P8, select the correct port in the upper-right corner of the ground station, select 57600 baud rate, and click [CONNECT] to CONNECT to the ground station.

Port not recognized? After the P8 is connected, the mouse moves randomly and cannot communicate? Does the digital transmission indicator turn off and not work? For more information, please see FAQ]

## **CUAV**

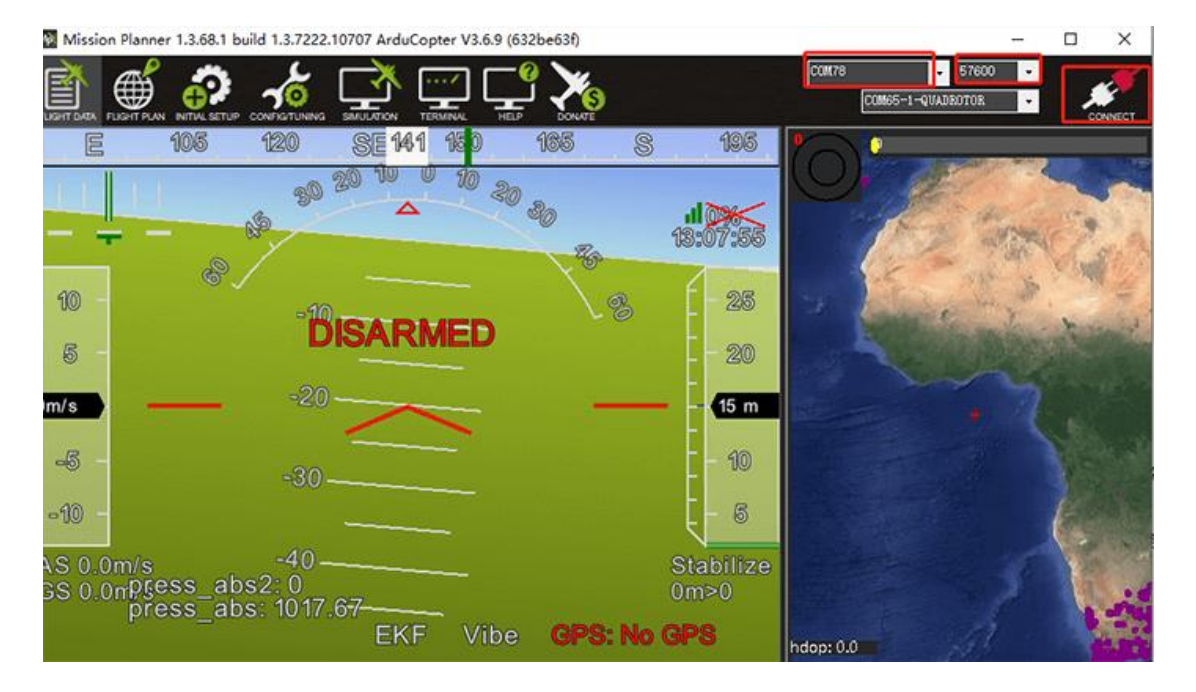

#### **QGroundControl**

After data transmission is connected, open the QGroundControl and the ground station will automatically identify and connect. If it is not identified, you can manually add it as follows.

Click the icon in [QGroundControl]-[communication connection]-[add]]

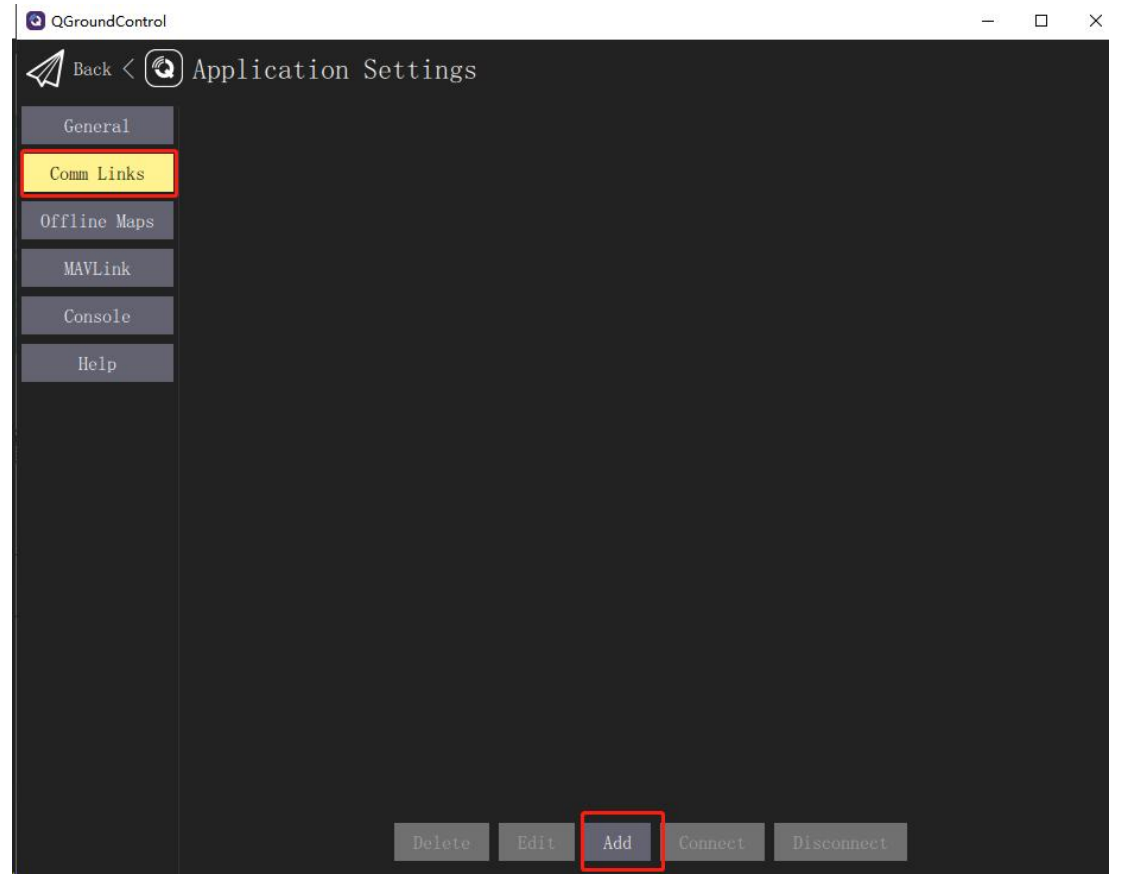

- 5 -

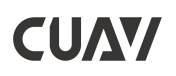

In the following interface, enter [name] [type] [serial port] and [baud rate], and click OK.

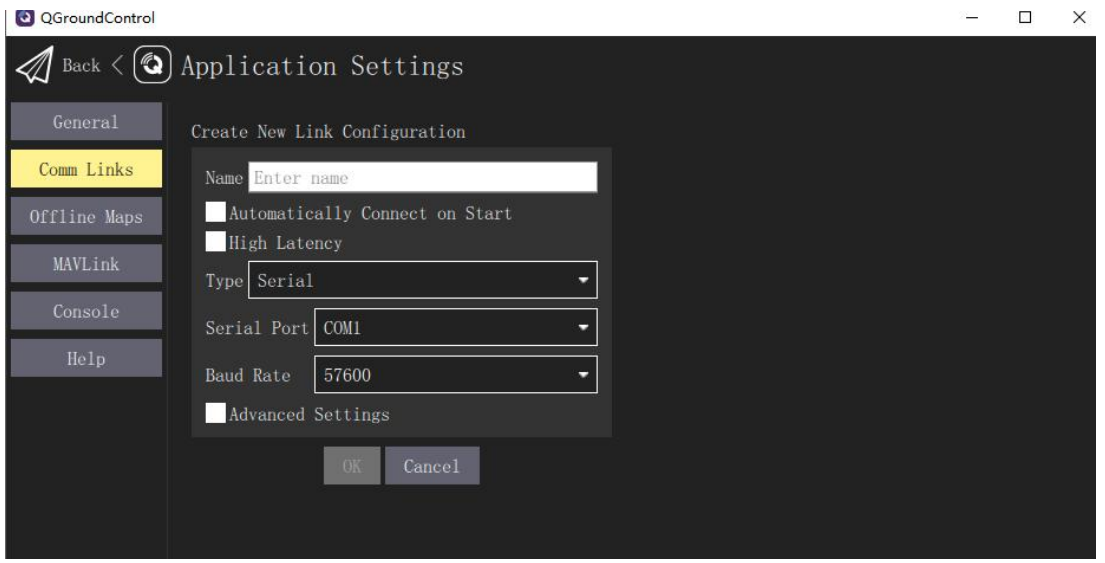

Select the connection you just added and Click Connect.

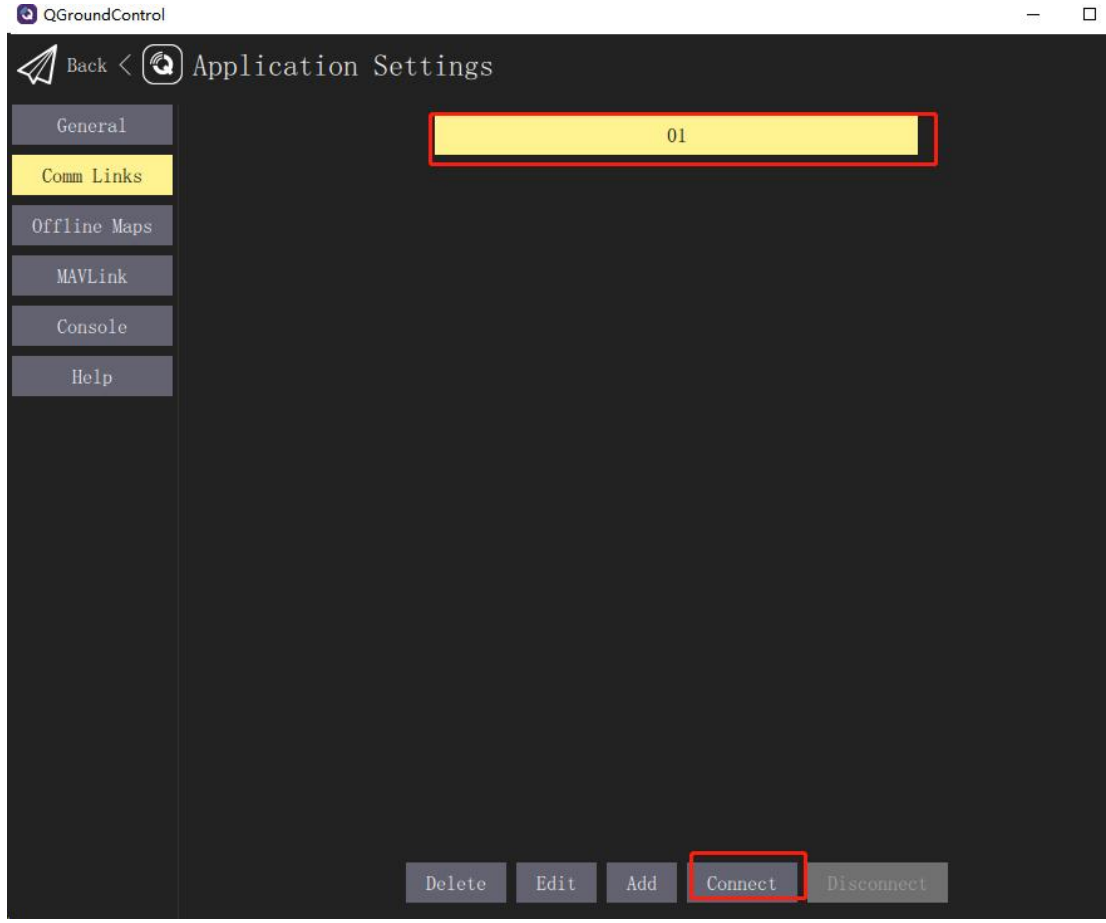

## **Product Specifications**

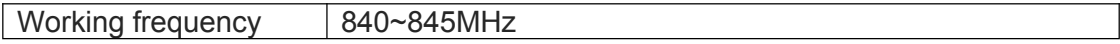

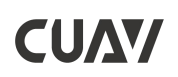

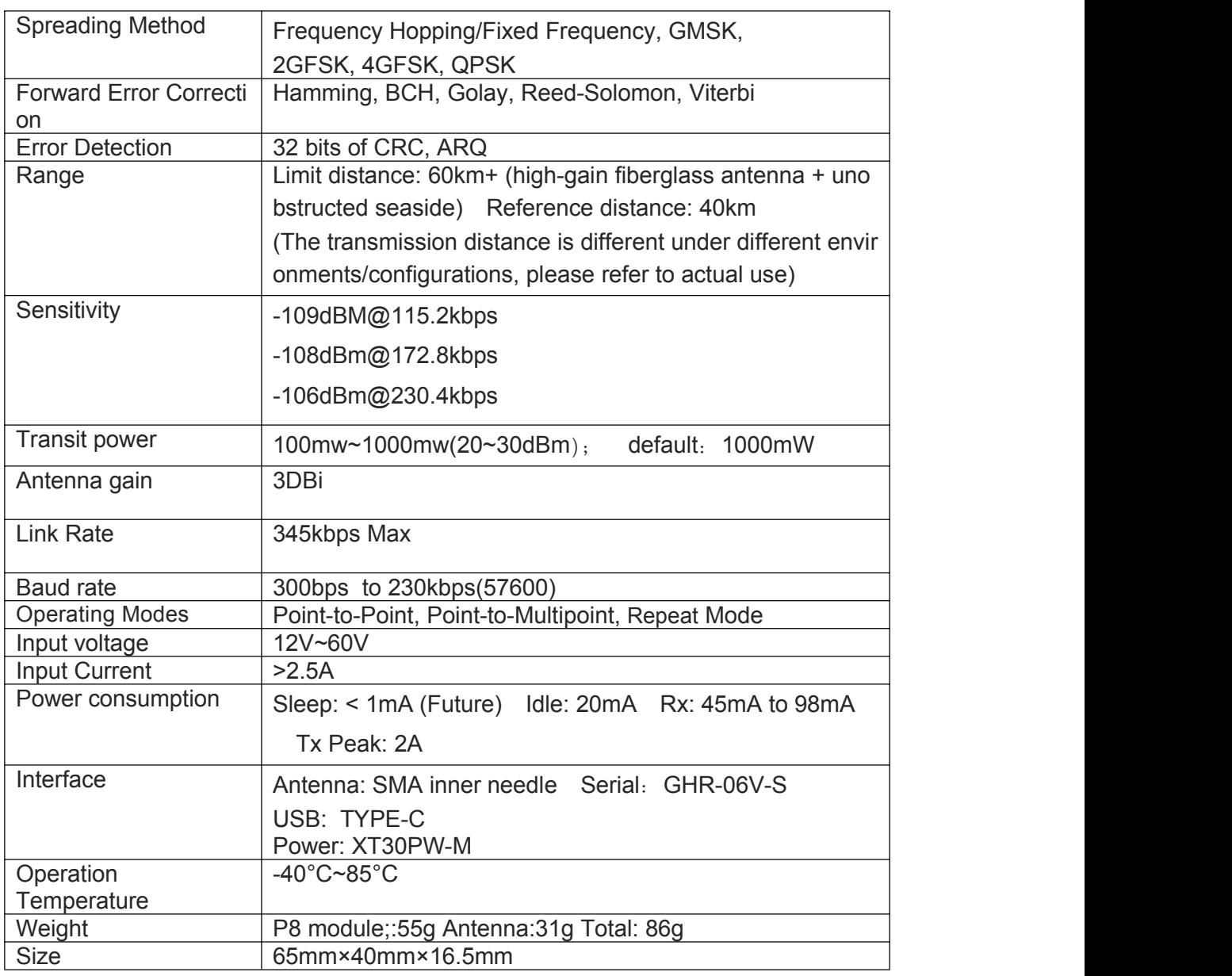

## **Packing List**

The package list is for reference only. The details are displayed on your purchase page.

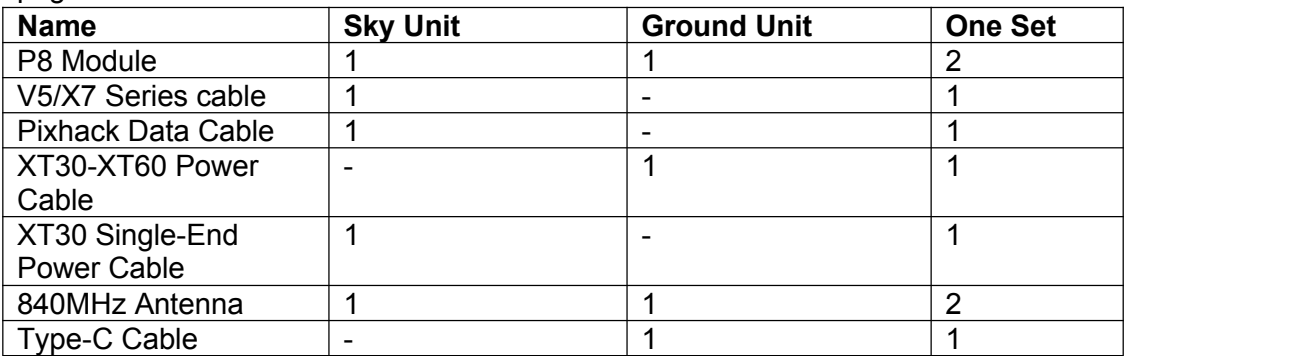

## **FAQ**

#### **Port is not recognized after connected to the computer?**

Please install the [USB driver] and try again.Please contact us to get the driver.

#### **After connecting, the mouse moves and cannot communicate. What's the matter?**

Please power the Ground Unit first, and then power the sky Unit. If the data at the other end is transmitted to the USB when the USB is started, the computer will automatically install the Microsoft mouse driver.

#### **Sometimes the P8 indicator will turn off does not work?**

Please make sure that the maximum current input at the power port is greater than 2A; Otherwise, the P8 may be stopped; It is recommended that the ground unit use independent power supply instead of flight control power supply (connect V5 + flight control can not use independent power supply).

### **Related Links**

**Official [Website](http://www.cuav.net/en/)** [Official](https://store.cuav.net/) Store Official [AliExpress](https://leixun.aliexpress.com/) CUAV Doc [Center](http://doc.cuav.net/)

**Follow us**

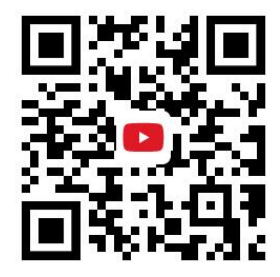

<https://www.youtube.com/channel/UCUom2xY7H5mI0LaDnj6Irdw>